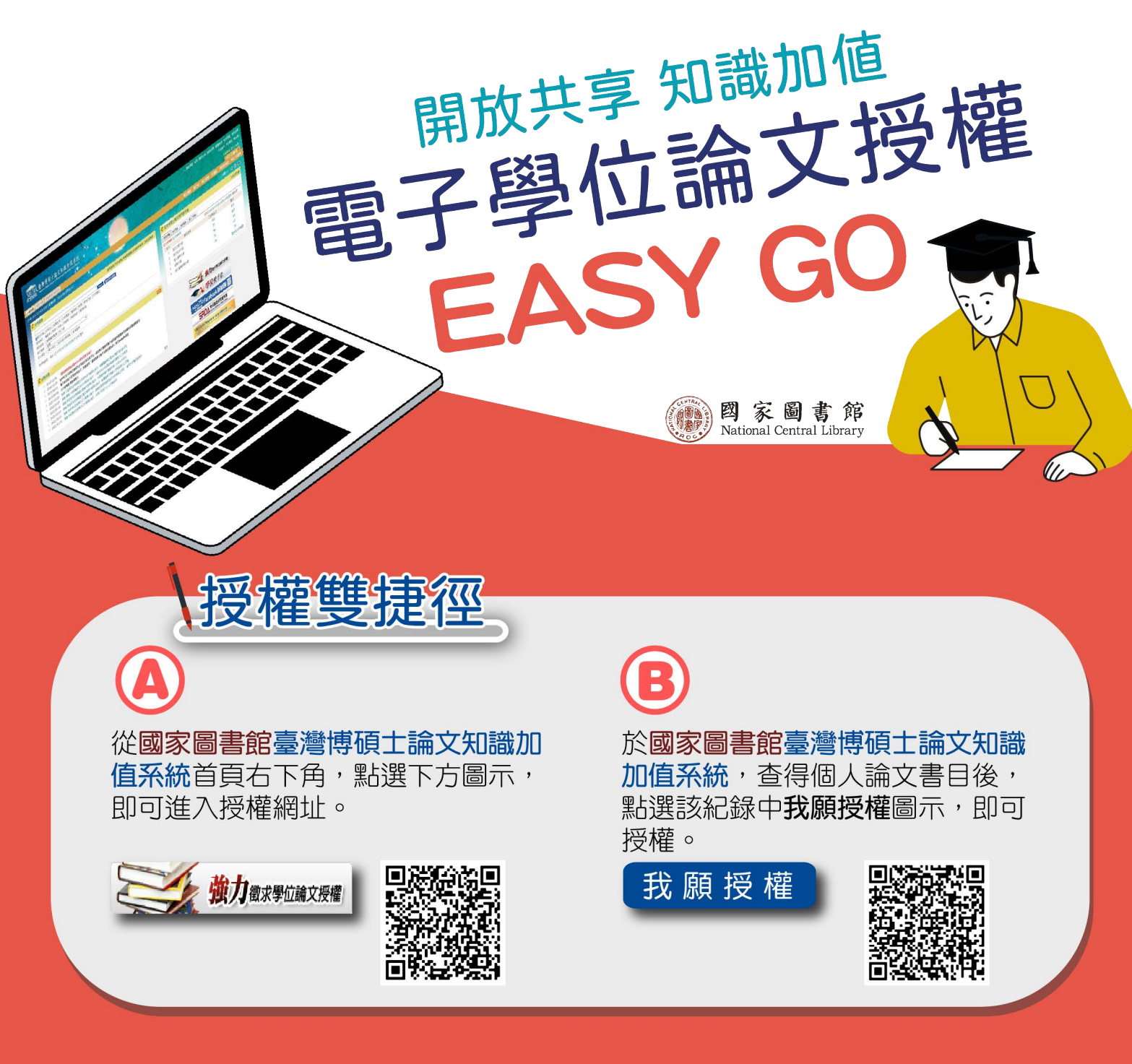

## 學位論文授權四部曲

循學位論文授權四部曲,填寫姓名、Email、電話及論文名稱, 上傳電子全文檔及授權書,即可完成您的授權,嘉惠大眾!

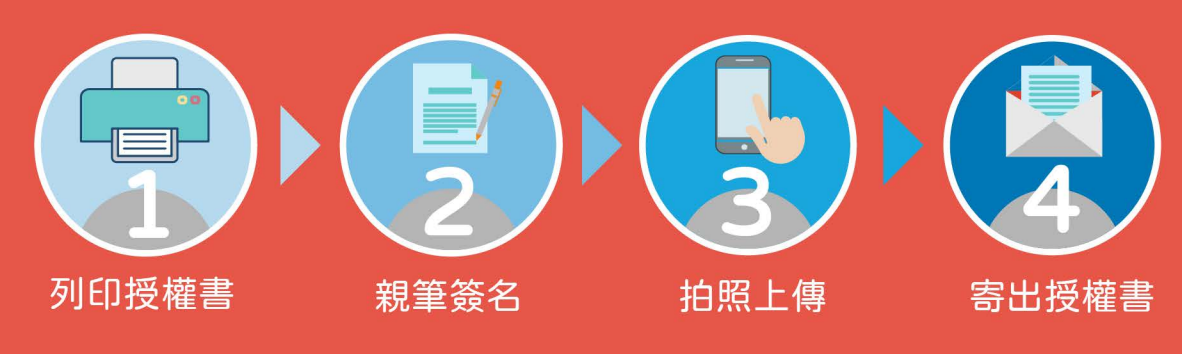

(\*) 如有授權相關問題,可逕聯繫國家圖書館 電話: (02)2361-9132 分機503

## **電子學位論文授權 EASY GO 說明**

1. 於國家圖書館[「臺灣博碩士論文知識加值系統」](https://ndltd.ncl.edu.tw/),利用研究生姓名檢索,找到自己的論文基本資 料後,點選「**我願授權**」

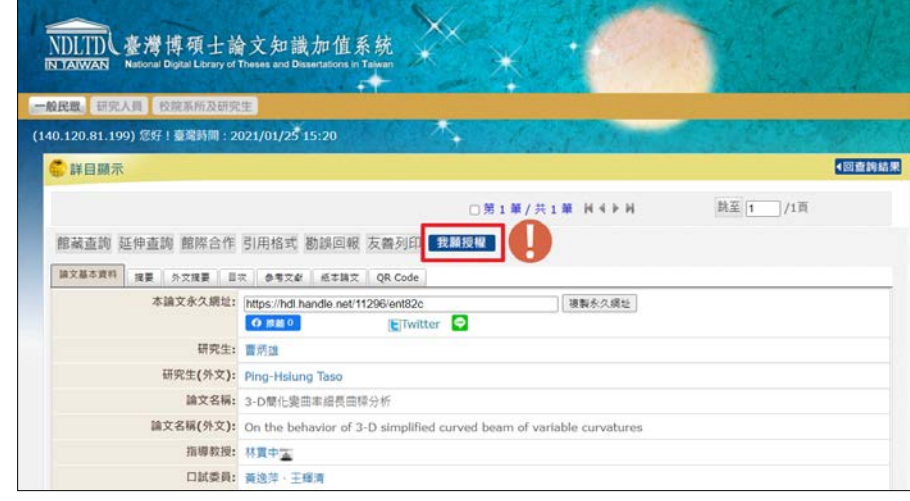

- 2. 參考以下說明進行授權:
	- (1) 點選「**下載授權書**」:填寫並列印授權書、親筆簽名、拍照上傳、寄出授權書。
	- (2) 填寫必填欄位
	- (3) 上傳授權書 (拍照即可)
	- (4) 授權說明:若無法提供電子檔,可直接複製此段文字:**電子全文已遺失,請直接向中興大** 學圖書館聯繫,謝謝
	- (5) 輸入驗證碼
	- (6) 點選「寄出」
	- **※ 線上授權後,請記得寄出紙本授權書!(廣告回信免貼郵票) ※**

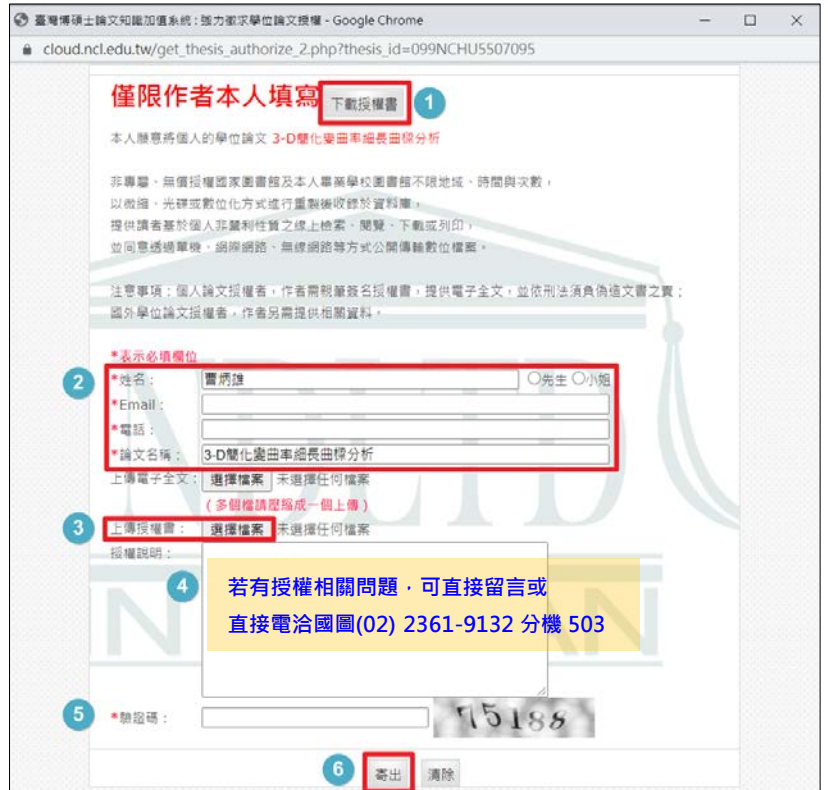